# AutoCAD Crack Serial Number Full Torrent Download [Mac/Win]

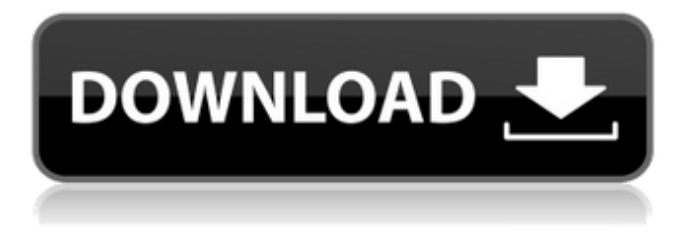

# **AutoCAD Torrent (Activation Code) [32|64bit]**

In 2006, a new version of AutoCAD was released, called AutoCAD LT (AutoCAD Light Table) and AutoCAD Web Edition. This new version supports multitouch (also known as finger or touch screen input), and these versions are best suited to use with tablets, but can be used with other devices including iPads, Windows 8 tablets, other Windows tablets, laptop touchpads, etc. Using Microsoft Office 2016 on an iMac or MacBook Pro with Touch Bar is not recommended. You will need to use the Classic Mac OS application. Some of the best way to get started is by watching a few introductory videos, free of charge at Autodesk's YouTube channel: Using AutoCAD 2016 with Mac The first steps in learning AutoCAD on Mac are to install the software and get to know the interface. There are two versions of AutoCAD for Mac. The original version, AutoCAD LT, is meant to be used with Apple's multitouch technology called Multi-Touch. It is only available for Mac, as Windows versions of AutoCAD did not support Multi-Touch for many years. The newer version of AutoCAD, which adds support for multitouch, is known as AutoCAD LT. AutoCAD LT for Mac can be downloaded for free from Apple's Mac App Store. This version of AutoCAD runs on Macs that are supported by Apple's Multi-Touch technology, including the new MacBook Pro (15-inch, 2016), as well as iMac (5K), iMac (6K), iMac Pro and Mac Pro. It requires macOS High Sierra 10.13.6 or later, and requires a 64-bit Intel processor. It will also run on Macs with Retina displays and the Touch Bar, including the new MacBook Pro (2015), MacBook Air (2015), MacBook Pro (13-inch, 2015), and the iMac (5K). To use multi-touch on the new MacBook Pro (2015), new Mac Pro (2016), and new MacBook Pro (13-inch, 2015) you will need a Touch Bar-equipped Mac. As a basic user, you will learn AutoCAD on the original AutoCAD LT for Mac. Once you have completed the tutorial videos, you can switch to AutoCAD LT for Mac to add multi-touch capability. To open the AutoCAD LT application for Mac,

## **AutoCAD Crack+ [2022-Latest]**

Interactivity AutoCAD has many tools and techniques for manipulation of 2D and 3D objects, with the ability to manipulate both the object and its settings. Examples include the use of X, Y and Z coordinates, vertex, edge, face and face, control point, anchor, merge, split, mirror, mark and reverse-mark tool operations, as well as many other commands. The standard methods and techniques of manipulating graphics has been covered in much detail by Microsoft Corporation in their book Windows GDI+ Graphics Programming. AutoCAD commands can be accessed using a text editor or through an application such as AutoLISP or Visual LISP. Command boxes Each command in AutoCAD has an associated Command Box. Command boxes are the basic area to which a command is associated and are context specific. The default Command box is the Drawing, but it is possible to change this to a Drawing with dimensions (2D), or Drawing with dimensions and notes (2D+N). A large number of commands can be attached to a command box, allowing many commands to be selected and performed at the same time. The command boxes are listed on the right side of the screen and selected by clicking on the left side. The 'Drawing' command box is selected when a file is opened. The 'Select' command box is used to select features. The default selection is done by 'Select Feature' on the Home tab, and shows all features of a drawing. Pressing Enter selects a single feature. The 'Select Similar' command box is used to select all features in a drawing that are similar to a selection. The default selection is done by 'Select Similar', and shows all features of a drawing that are similar to a selection. Pressing Enter selects all similar features. The 'Select Similar' and 'Select Similar,' 'Select Similar,' and 'Select Similar' 'Select Similar' commands are available on all tabs that contain an 'Update Selected Features' command. The 'Edit Selection' command box is used to edit a selection. The default selection is done by 'Edit Selection,' and allows for deleting, moving or copying features. The 'Edit Selection' command is available on all tabs that contain an 'Update Selected Features' command. Context menu The 'Context Menu' is available on all drawing objects. A context menu is displayed when an object is right-clicked or hit the spacebar. A context menu contains a list of available af5dca3d97

### **AutoCAD**

Select Preferences from the drop down list. Click on the Keygen from the left pane. Under the "Output filename" box, enter a filename, such as "ACAD.GEN" and then click on the OK button. Save the.GEN file to your desktop and run it. The Keygen will automatically run and generate an Autocad license. Double-click on the newly generated.GEN file. It will load the license into your Autodesk installation. Close the window. You will see the license file in Autocad. Click on the Enter Licensing Key button and enter your license key. This will load the Autocad license into your Autocad installation. Close the window. The Autocad license should now be activated. You can now run Autocad. Autodesk has released their new version of CAD (Computer Aided Design). Autocad 2010 has a new user interface. Autocad 2010 has a new drawing window. You will see a "One-button layout" option to make it easier for you to create drawings. You will also see "Auto spot properties" option. You can now change the colors in the drawing. You can save the changes you made to the drawing by pressing the [Ctrl] + [S] keys. You can also use the "Undo" and "Redo" buttons. You can also create a 3D drawing and save it. You can also insert a perspective view in the drawings. You can also create a 2D view. You can insert an axis view in the drawings. You can insert a section view in the drawings. You can insert a 3D view. You can insert a solid view. You can insert a profile view. You can insert a surface view. You can insert a data view. You can also add a dimension to the drawing. You can add a dimension at a point. You can add a dimension at a distance. You can also add a dimension to the drawing. You can add a dimension at a point. You can add a dimension at a distance. You can also import a line, surface, or an arc. You can also save a closed polygon to make it a viewable object. You can also create a closed line and save it. You can also import an imported drawing to create

#### **What's New in the?**

A new selection mechanism that makes it easier to navigate the UI by shrinking or expanding the area of selected objects or the entire drawing. Orientation Projection: Rotate a drawing according to a specific viewing point. Select a paper space, then press Space to add a viewing point that you can use for next tasks. Integrated Projection: Add multi-view showing a range of different points of view. Choose a direction for each of the views, then select an area to project. Organize: Share projects with users, even on mobile devices. Navigation: Drag a tag to quickly select similar objects, then use the new navigation menu to browse all similar objects. Dynamics Analysis: Reduce the time it takes to run your documents and increase productivity. Quality Improvement CAD Time-out: Prevent CAD software from running in the background while you're working on other tasks. Simplify: Navigation has been simplified. By default, all objects are selected and selected objects are automatically highlighted. Select a new navigation tool and the design will be recalculated. Export Projections: Save all your projection settings to a separate file, making it easier to share your project. Insert/Update Snap: Now you can add or update snaps without starting a new drawing. Revise: Save a revision of your drawing by inserting the revision history in the drawing. File Scale: Use the largest units of measure, then easily convert the scale at any time. Layer Management: Make layers invisible to ensure that they don't distract your designs. User Interface: The new UI has a smaller file size, making it easier to navigate. Power and Security: Advanced cryptographic capabilities to protect your designs and data. Coordinate System Management: Change the primary axis and principal direction of your drawings. Add a new system, modify the existing one, or disable the automatic axis management. Scale/Transform Toolbar: Select the scaling tool, then draw to scale an object on the drawing. The scale factor is also displayed in the status bar. Snap to Center: Automatically snap the center of an object to the